## **[Retevis Funkgeräte und Linux](https://www.pi-star.eu/retevis-funkgeraete-und-linux/)**

Bei den meisten Funkgeräten wird eine Software zum programmieren benötigt. Egal ob Betriebsfunk oder Amateurfunk. Unter Linux ist dies nicht so geläufig. Das ist ein Grund warum ich zu Retevis gefunden habe. Unter Linux nutzbare Softwarealternativen.

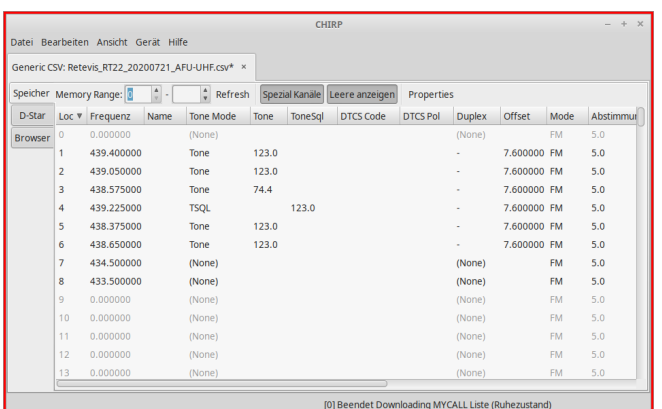

CHIRP daily Version 20210310

Ein sehr altbekanntes Tool ist [CHIRP](https://trac.chirp.danplanet.com/chirp_daily/LATEST/).

Ich benutze es für viele meiner Retevis Geräte. Zum Beispiel das RT22 auf Fieldday und Flohmarkt. Auch RT23 und RT5 Modelle im Amateurfunkbereich oder RT1 und RT24 bei Betriebsfunk. Sogar das RT95 Mobilgerät oder das neuste RT85 Handfunkgerät lassen sich mit [CHIRP](https://trac.chirp.danplanet.com/chirp_daily/LATEST/) prima bearbeiten.

Mehr als nur ein Tool!

Es gibt natürlich eine menge mehr Geräte von A-Z. Eine Liste dazu findet Ihr [hier](https://trac.chirp.danplanet.com/chirp_daily/LATEST/Model_Support.html) !

| $\infty$<br>/home/korte/md380tools/codeplugs/RT82-DD1GO-20200903.rdt<br>$\rightarrow$ |               |      |
|---------------------------------------------------------------------------------------|---------------|------|
| Edit<br><b>File</b>                                                                   | Radio Windows | Help |
| <b>Basic Information</b>                                                              |               |      |
| <b>General Settings</b>                                                               |               |      |
| <b>Menu Items</b>                                                                     |               |      |
| <b>Button Definitions</b>                                                             |               |      |
| <b>Text Messages</b>                                                                  |               |      |
| <b>Privacy Settings</b>                                                               |               |      |
| Channels                                                                              |               |      |
| <b>Contacts</b>                                                                       |               |      |
| <b>RX Group Lists</b>                                                                 |               |      |
| <b>Scan Lists</b>                                                                     |               |      |
| Zones                                                                                 |               |      |
| <b>GPS Systems</b>                                                                    |               |      |

**EditCP** oder auch **Editor** for **CodePlug**

Mein Favorit ist und bleibt wohl das [editcp](https://www.dd1go.de/codeplugeditor-editcp-fuer-linux/) , hier in der Version 1.0.23 , von Dale Farnsworth (*NO7K*) .

Unter Linux schnell installiert kann ich damit meine Prioritäten im DMR Bereich perfekt umsetzen und vor allem Codeplug von einem zum anderen kopieren und einsetzen.

Nutzbar für das : **RT3** und **RT8** Monoband DMR/FM Funkgerät sowie das **RT3s** und **RT84** Dualband DMR&FM Funkgerät, Zudem das Profihandfunkgerät **RT82** (Mobilversion=RT90) bei allen Versionen mit und ohne GPS. Sowie die Experimental-Firmware Unterstützung des **RT3 / RT8** mit md30toolz oder KD4Z sowie dazugehörende CSV Datenbank für die Call/ID Datenbank , welche auch für das **RT82/RT90** verfügbar ist.

Beide Programme laufen unter Linux (und sind auch unter Windows verfügbar). Leistungen werden nicht erwartet, ein Einfacher Atom 1000MHz mit 1 GB hat schon das Programmieren mit Linux gemeistert.

Ein besonderes Bonbon ist aber die Konsolenversion des EditCP : **dmrRadio**

Usage dmrRadio <subCommand> args

subCommands:

 readCodeplug -model <model> -freq <freqRange> <codeplugFile>

 writeCodeplug <codeplugFile> writeFirmware <firmwareFile> readMD380Users <usersFile> writeMD380Users <usersFile> writeMD2017Users <usersFile> writeUV380Users <usersFile> readSPIFlash <filename> getUsers <usersFile> getMergedUsers <usersFile> codeplugToText <codeplugFile> <textFile> textToCodeplug <textFile> <codeplugFile> codeplugToJSON <codeplugFile> <jsonFile> jsonToCodeplug <jsonFile> <codeplugFile> codeplugToXLSX <codeplugFile> <xlsxFile> xlsxToCodeplug <xlsxFile> <codeplugFile> version Use 'dmrRadio <subCommand> -h' for subCommand help

So kann auch ohne Desktop das Gerät gefüttert werden.

So ist es kein Hexenwerk auch für den Hotspot ein gutes Ergebnis zu erhalten und DMR zu genießen.